## Completing the Master Promissory Note for your Parent Plus Loans

This is done through studentaid.gov using your FSA ID. If you have not applied for an FSA ID yet, you must first create your account on studentaid.gov. You'll need your Social Security number, full name, and date of birth available to create an account.

\*\* Note: Parents applying for PLUS loans will need to create their own FSA ID.

Step 1: Log in to StudentAid.gov using your FSA ID

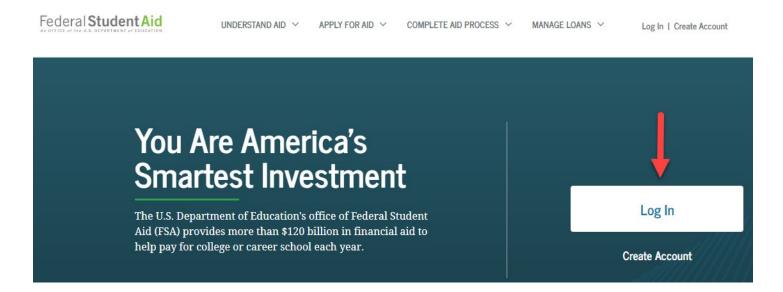

\* If you don't have an FSA ID, click Create Account and create one. You will need your social security number, full name, and date of birth available to create an account.

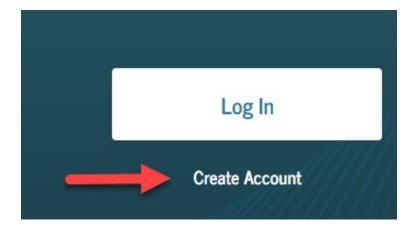

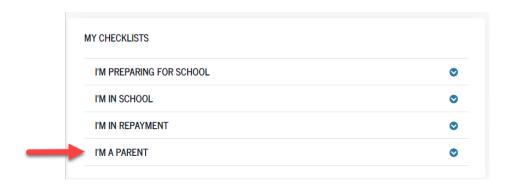

Step 2: Click I'm A Parent

## **STEP 3:** Click on **Complete Loan Agreement for Parent PLUS Loan**.

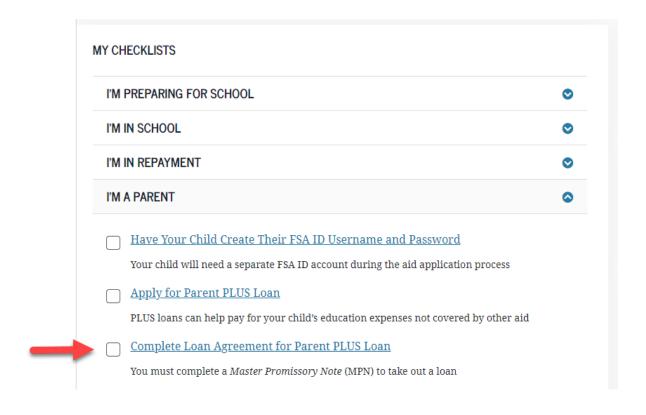